# ◎4-1-1.アップロード

(5)制度移換金(退職給与制度・入金なし終了)データ

### ● ご 利 用 に あ た っ て

- ◆ WEB事務システムからデータ送信するデータファイルとデータ項目の詳細について記載しています。
- ◆ 「アップロードデータレイアウト」、「データ項目の説明」および「CSVファイル」で構成されています。

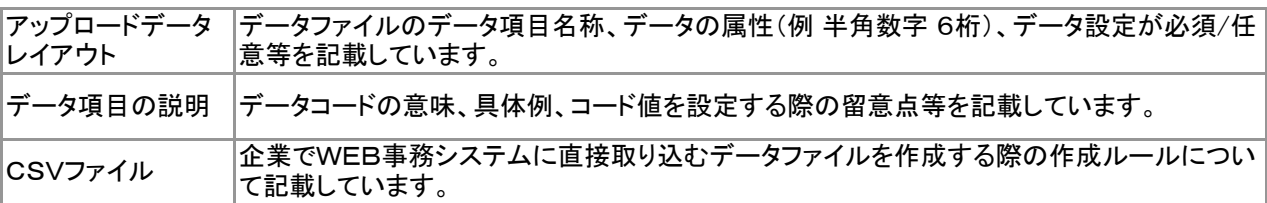

◆ 事務手続きの流れについては、本節では記載していません。 まずは事務手続きの流れをご理解の上、ご使用ください。事務手続きの流れに関わる記載箇所は、 ≪事務手続きについては、こちらをご参照ください≫に記載しています。

#### ≪事務手続きについては、こちらをご参照ください≫

3-2-3.他の退職金制度から資産を持込む手続き(制度移換)

(4)制度移換の登録(退職給与制度2回目以降の入金)

(6)退職給与制度からの制度移換が継続中(分割移換中)で加入者資格喪失するとき

(7)退職給与制度からの制度移換(分割移換)を異動元企業で終了させる

フ :アップロード <mark>サ</mark> :サポートシート

ア サ

## アップロードデータレイアウト

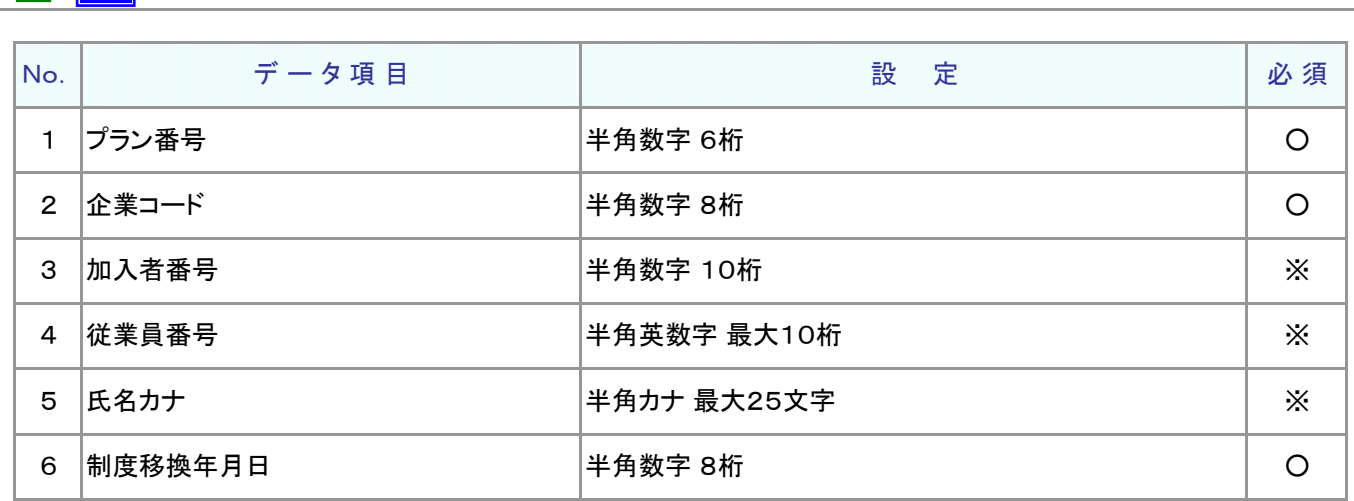

≪必須≫各項目の設定条件を表示

○ : 必須 ※ : 条件によっては必須/任意 空白 : 任意 × : 不可 条件の詳細は項目説明を参照

≪設定≫取扱い可能な文字を表示

半角数字 半角英数字 半角カナ

取扱い可能な文字詳細は、10-1-1\_入力可能な文字コードをご参照ください。

ご注意ください

WEB画面から入力する場合とファイルアップロードによる入力の場合は、取扱い 可能な文字に違いがありますので、ご注意ください。

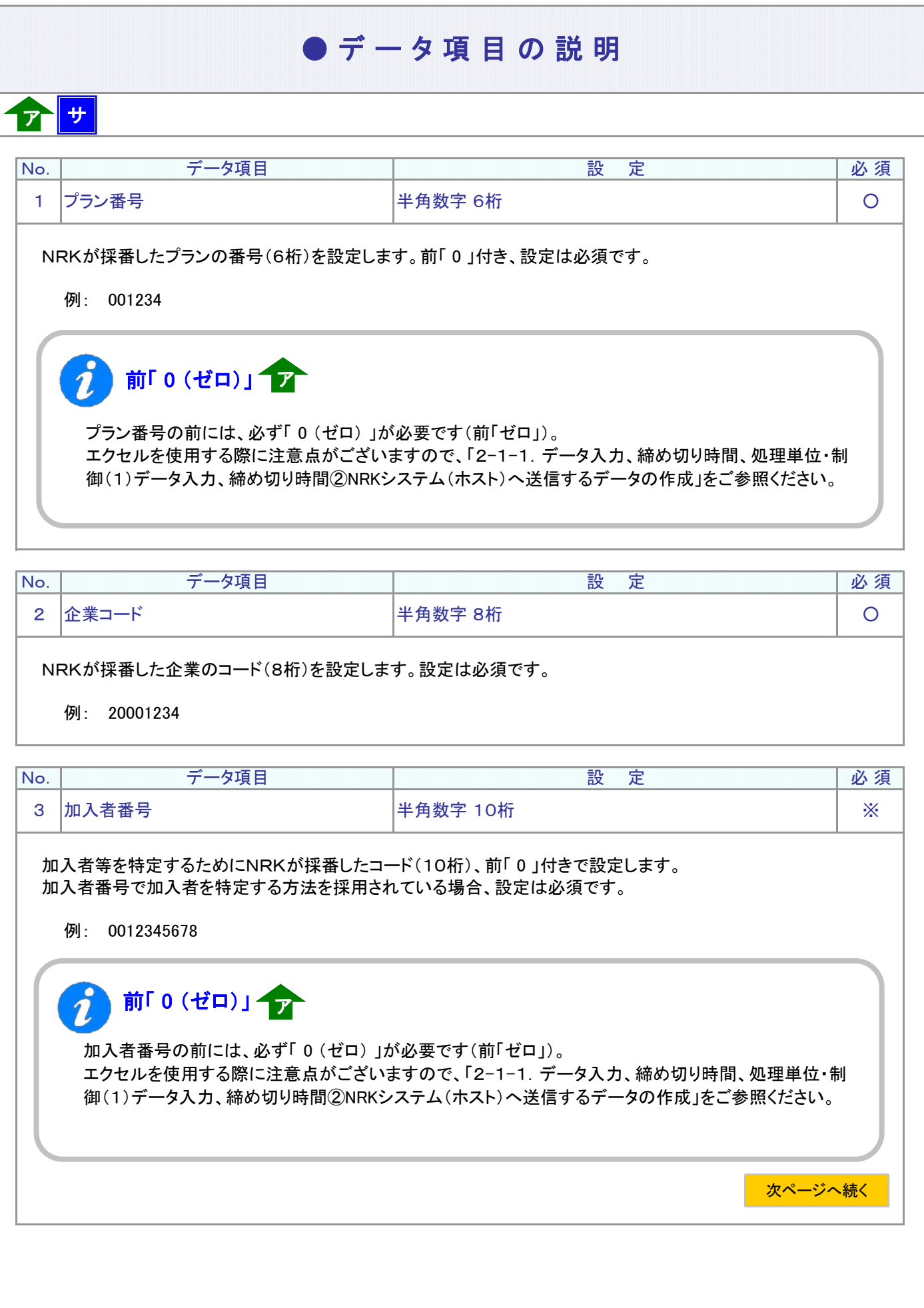

ア :アップロード サ :サポートシート

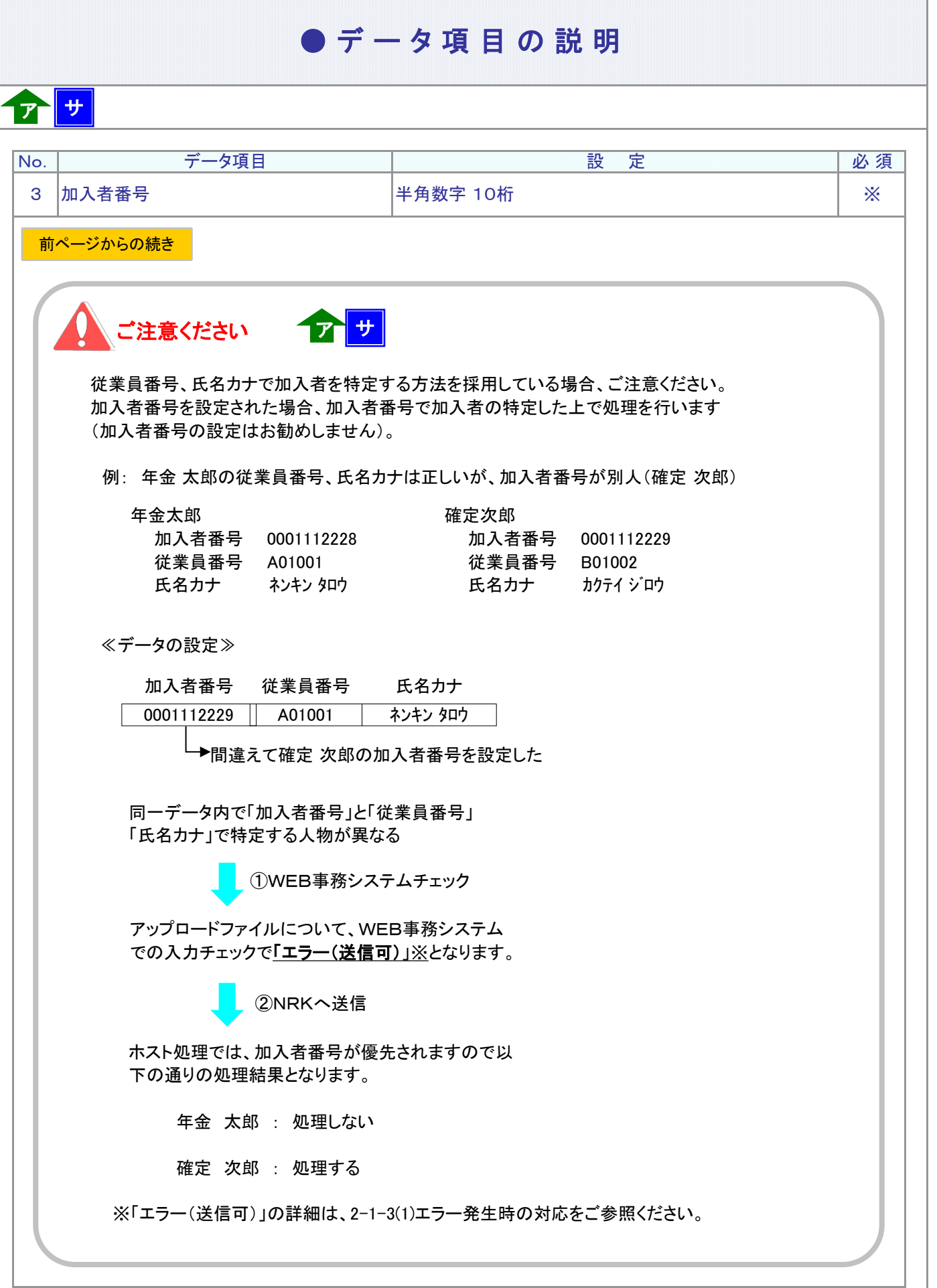

4-1-1(5)制度移換金(退給・入金なし終了)データ-4

## ● データ項目の説明

### ア サ

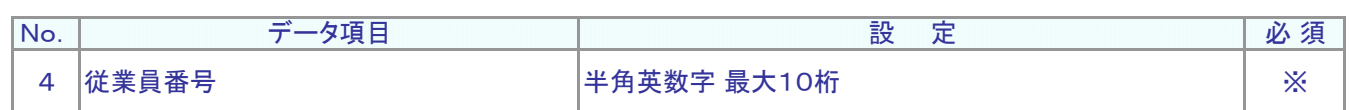

従業員番号、氏名カナで加入者を特定する方法を採用されている場合、設定は必須です。 加入者を識別する企業の従業員番号を設定します。

例: W12345

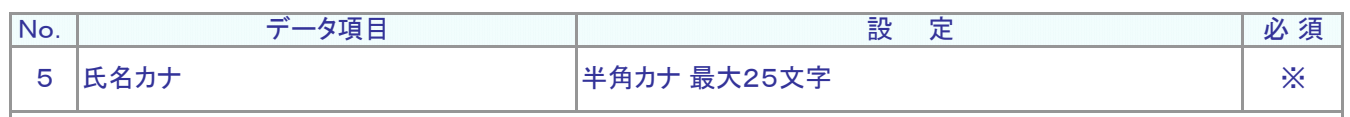

加入者の氏名カナを設定します。

従業員番号、氏名カナで加入者を特定する方法を採用されている場合、設定は必須です。

例: ネンキン タロウ

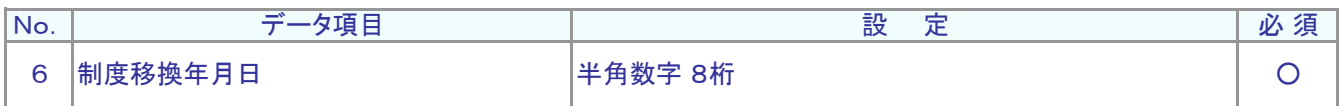

退職給与制度初回入金時に設定した入金予定年月日と同じ日を設定します。西暦で8桁、設定は必須です。

例: 制度移換金の初回入金日が2010年5月20日の場合

20100520

マ :アップロード | サ :サポートシート

### ● C S V フ ァ イ ル

## ア

CSVファイルをサポートシートを使わず、企業で直接作成する時は、以下のルールで作成します。

#### CSVファイルの名称

ファイル名称は、半角英数字の任意で設定できます(※)。

(※) Windowsの制約により、パスとファイル名称のサイズを加えて、255バイトより大きくなりますと取り込みが できません。

#### CSVファイルの構成

以下のルールでデータの設定を行います。

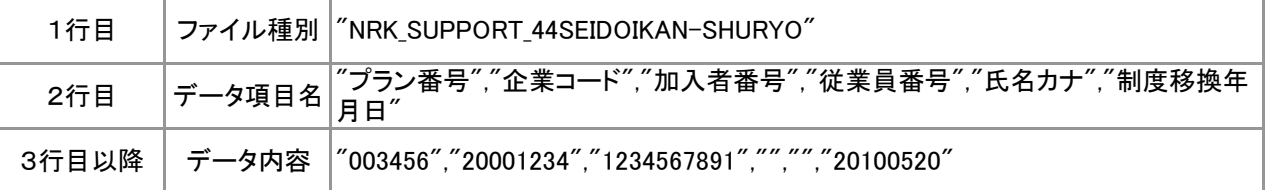

# データ項目の括り、区切り

データ項目はダブルクォート(")で括り、データ項目間はカンマ(,)で区切ります。

- ① "003456","20001234" ダブルクォートで括られており、カンマで区切られている
- ② 003456,20001234 ダブルクォートで括られていない
- ③ 003456 20001234 ダブルクォートで括られておらず、スペースで区切られてい**る**
- ④ "003456""20001234" ダブルクォートで括られてはいるが、カンマで区切られていない

※ ②、③、④のデータの設定では、アップロードされません。

≪データ作成例≫

加入者番号で作成した場合

"NRK\_SUPPORT\_44SEIDOIKAN-SHURYO" "プラン番号","企業コード","加入者番号","従業員番号","氏名カナ","制度移換年月日" "003456","20001234","1234567891","","","20100520" "003456","20001234","1234567891","","","20100520"